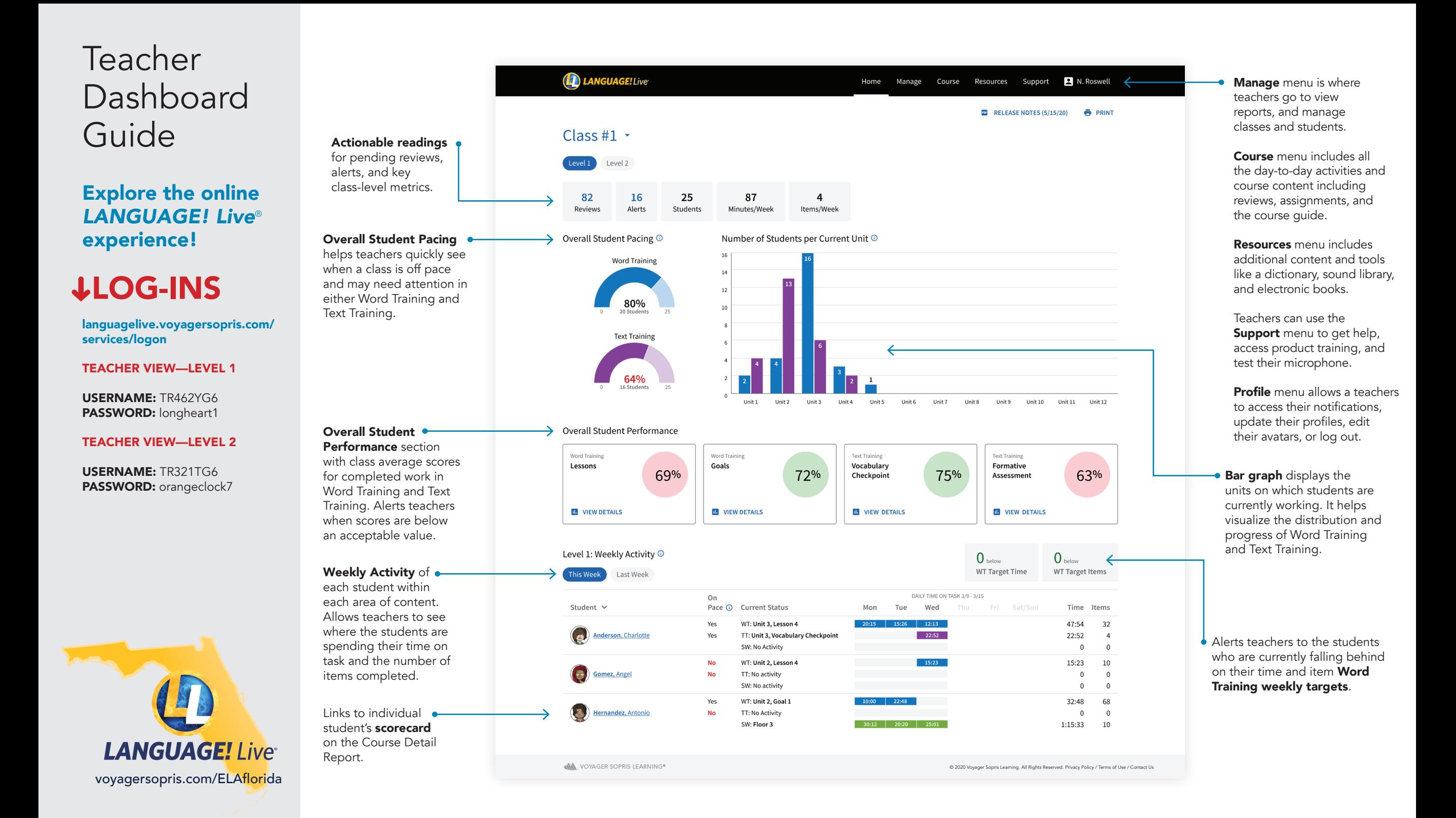

# Student Dashboard Guide

### Explore the online *LANGUAGE! Live* ® experience!

# LOG-INS

languagelive.voyagersopris.com/ services/logon

#### STUDENTS—LEVEL 1

USERNAME: PedroFL20 PASSWORD: Florida

USERNAME: ElainaFL20 PASSWORD: Florida

#### STUDENTS—LEVEL 2

USERNAME: AndreFL20 PASSWORD: Florida

USERNAME: KatrinaFL20 PASSWORD: Florida

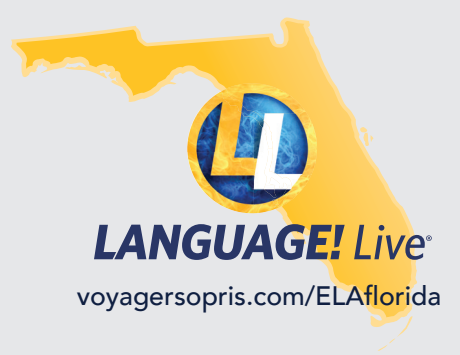

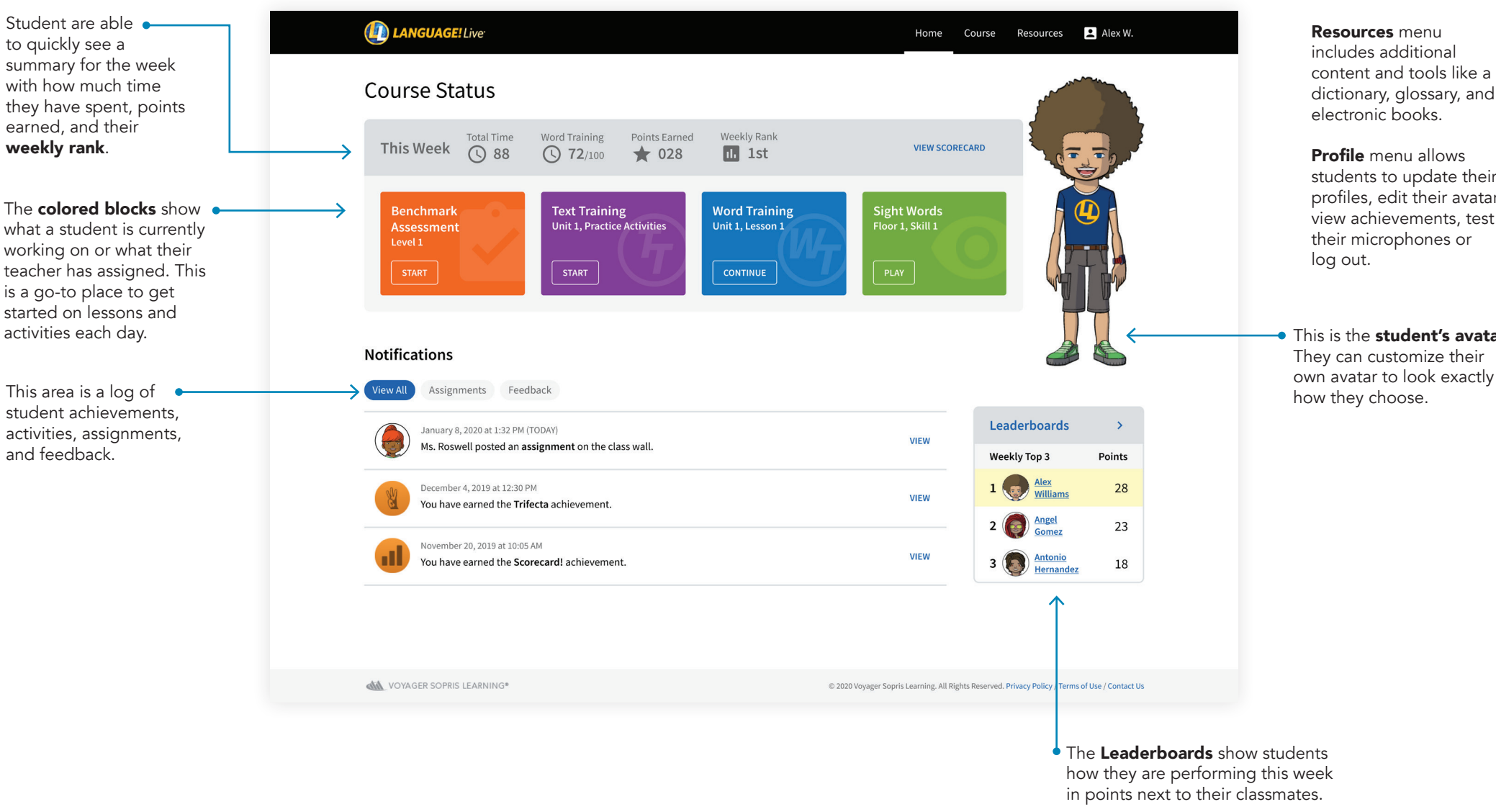

Course menu contains all of the course activities, their scorecard, interactions with teacher and classmates, and viewing leaderboards.

students to update their profiles, edit their avatars,

This is the **student's avatar**. own avatar to look exactly